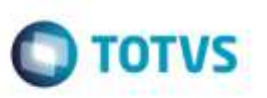

### **Gravação do Peso Cubado nos Itens do Documento de Carga**

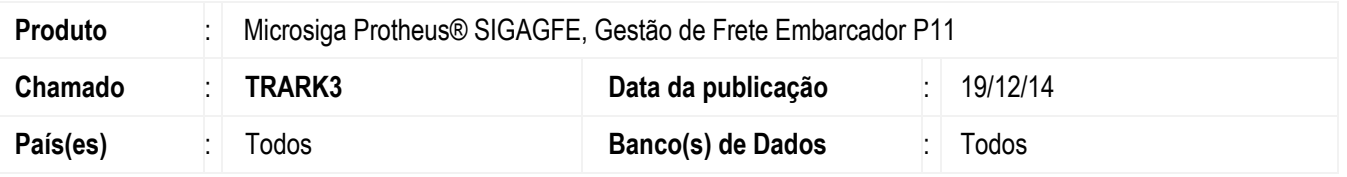

Ao aplicar este *patch*, corrige a gravação do peso cubado em ambientes Oracle, disponibilizado por meio do chamado de melhoria **TRBXWI**. Boletim disponível em <http://tdn.totvs.com/pages/viewpage.action?pageId=179699722>

Para viabilizar essa melhoria, é necessário aplicar o pacote de atualizações (*Patch*) deste chamado.

#### **Procedimento para Implementação**

O Sistema é atualizado logo após a aplicação do pacote de atualizações (*Patch*) deste chamado.

#### **Procedimento para Utilização**

- 1. Em **Gestão de Frete Embarcador** (**SIGAGFE**), acesse **Atualizações** > **Cadastros** > **Parâmetros** > **Parâmetros Módulo** (**GFEX000**).
- 2. Na aba **Cálculo de Frete**, altere o parâmetro Gravar Peso Cubado Calculado (**MV\_GFEOPC**) para "1" (Sim).
- 3. Salve o cadastro.
- 4. Acesse **Atualizações** > **Movimentações** > **Tabelas de Frete** > **Tabelas de Frete** (**GFEA061**).
- 5. Localize, selecione uma negociação que será utilizada no cálculo do romaneio e clique em alterar.
- 6. No campo **KG/M3**, informe o fator de cubagem da negociação. Confirme para salvar.
- 7. Acesse **Atualizações** > **Movimentações** > **Expedição/Recebim** > **Romaneio de Carga** (**GFEA050**).
- 8. Localize, selecione um romaneio e clique em **Ações Relacionadas** > **Calcular**.
- 9. Após, visualize o Romaneio.
- 10. Na lista de documentos de carga, selecione um documento e clique em **Ações Relacionadas** > **Cons. Doc. Carga**.
- 11. Verifique que na aba **Itens do Documento de Carga** o peso cubado foi preenchido para aqueles itens em que o volume foi informado com o fator de cubagem do transportador do trecho normal.

# **Boletim Técnico**

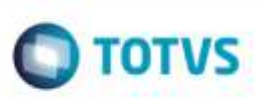

## **Informações Técnicas**

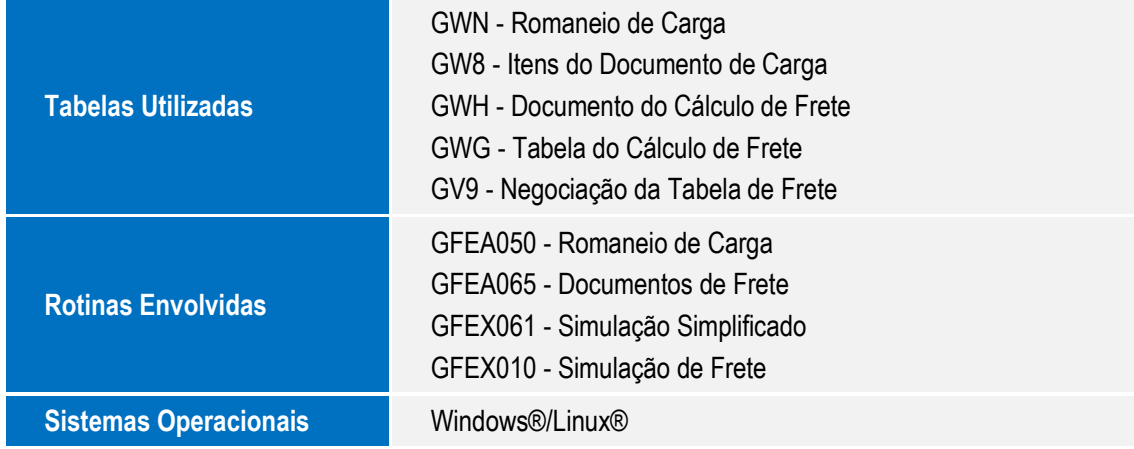